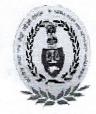

#### OFFICE OF THE PR.ACCOUNTANT GENERAL (A&E) HIMACHAL PRADESH, SHIMLA-171003 0177-2652612-19 Fax 0177-2651743

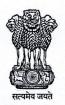

No. Admn. /A/2022-23/404

Dated:01.12.20222

#### **CIRCULAR**

## Subject: Modified assessment system for conducting PC-4 & IE-4 (IT Practical) examination in SAS/IE Exam-2 of 2022.

A copy of Headquarters' Office letter No.630/13-Exam/Examination-1&2/2022

dated 28.11.2022 regarding Modified assessment system for conducting PC-4 & IE-4 (IT Practical) examination in SAS/IE Exam-2 of 2022 is hereby forwarded for information & necessary action to the following:-

-sd/-Sr. Accounts Officer (Admn.)

Dated : 01.12.2022

Ends. No. Admn. /I-1/ SAS Examination-I&II/2022-23/3352-57

- 1. Secy. to Pr. Accountant General (A&E), H.P., Shimla
- 2. P.A. to Dy. Accountant General (Admin.)
- 3. P.A. to Dy. Accountant General (Accounts & VLC)
- 4. All Officers/Officials of Pr. A.G. (A&E) including D.A. Cadre.
- 5. A Series File (Admin. Section)
- 6. Official Website VLC/E.D.P.Cell

Sr. Accounts Officer (Admn)

# OFFICE OF THE COMPTROLLER AND AUDITOR GENERAL OF INDIA NEW DELHI <u>EXAMINATION WING</u>

No. 630/13-Exam/Examination-1 & 2/2022 Dated: 28/11/2022

То

#### Heads of Department of IA&AD offices (As per standard e-mail list)

#### Sub: Modified assessment system for conducting PC-4 & IE-4 (IT Practical) examination in SAS/IE Exam-2 of 2022

Madam/Sir,

With reference to the subject cited above, I am directed to intimate that the competent authority, taking into cognizance of the technical issues/glitches faced by the candidates appearing in PC-4 & IE-4: Information Technology (Practical) paper of SAS/IE Examination, has decided to switch to the '**modified assessment system**' for conducting PC-4 & IE-4 (IT Practical) examination in SAS/IE Exam-2 of 2022, in consultation with the outsourced agency concerned.

2. The step by step method/guidelines to be followed by the candidates for PC-4 & IE-4 (IT Practical) paper in the modified assessment system, is attached herewith in **Annexure-I**.

3. In this context, it is advised that candidates may take **'Demo Test'** to make them familiar with the modified assessment system of PC-4 & IE-4 (IT Practical) paper using their Login Id and Password provided for the purpose of registration through link <u>https://cag.merittracpariksha.com/mtacs/cag.html</u>. The steps & instructions to be followed by candidates for the Demo Test, is attached in <u>Annexure-II.</u>

4. All the candidates concerned may be suitably informed in this regard.

Yours faithfully,

(Hirak Bagchi) Sr. Administrative Officer (Exam)

#### Annexure-I

## <u>Step by step Methods/Guidelines for Candidates of PC-4 & IE-4</u> papers in the modified assessment system

- 1. Create a folder with test taker (candidate) index number
- 2. Download templates from the login page
- 3. Save MS files in the created folder named with their index number
- 4. Test taker has to login with their credentials
- 5. Test taker has to follow the instructions given in the question paper
- 6. For each type of question, test taker has to perform the activity in the downloaded MS templates
- Test taker has to save the MS files with index number. e.g. Index Number\_word.docx, Index Number\_excel.xls, Index Number\_PowerPoint.ppt and Index Number\_Access.mdf.
- 8. Upload the respective file/s against each question
- 9. Submit the exam post uploading the files for all questions
- 10.Folder or files from system should not be deleted

## Annexure-II

## Step & Instructions to be followed by candidates of PC-4 & IE-4 papers for the Demo Test in the modified assessment system

- 1. Test taker has to login after adding suffix A, B or C in their login id and password (DOB). For example CAG006710A, CAG006710B or CAG006710C
- 2. Link is provided on CAGI Portal to download the MS files on login page.
- 3. Test Taker has to download the files before starting the exam, they will not be able to download the files once they login.
- 4. Post downloading the files, candidate can login and start the exam.
- 5. Question paper will be displayed along with file upload button against each question.
- 6. Candidate/Student will solve the question of Word/Excel/Power Point and MS Access and save the file under the folder created. All files should be named like Index Number\_word.docx, Index Number\_excel.xls, Index Number\_PowerPoint.ppt and Index Number\_Access.mdf.
- 7. Test Taker need to upload respective worked out MS file against each question.
- 8. Uploaded files will be considered as response to the questions by the candidates